## Survey Reports

## To view survey Reports:

By Clicking on view survey reports one can find the list of surveys along with the feedback given by the users.

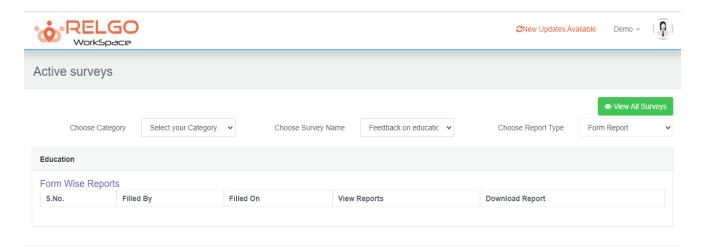

Choose the category & survey from the drop downs. One can find the survey report of all surveys by clicking on view all surveys.

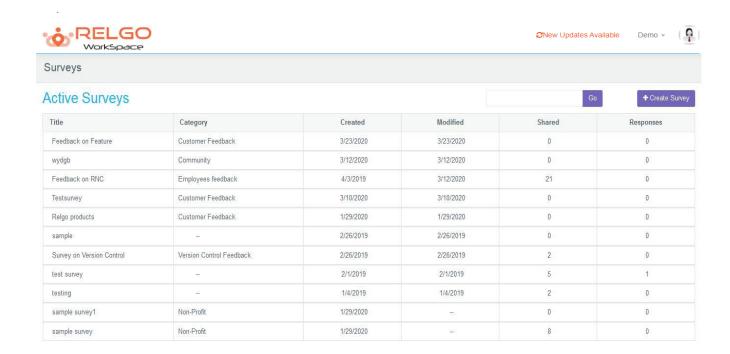

The list of surveys along with the information like to how many the survey has been shared & how many are the responses given to the shared survey will be displayed in this screen.